# **INSIGNIA**

Congratulations on your purchase of a high-quality Insignia product. Your new digital picture frame represents the state of the art in digital picture frame design and is designed for reliable and trouble-free sharing of your memories.

### **Package contents**

- Digital picture frame
- AC power adapter
- Remote control with battery (CR2025)
- Cleaning cloth
- USB cable
- *User Guide*
- *Quick Setup Guide*

## **ATTENTION: DISABLE DEMO MODE!**

Your frame comes with a store demo mode enabled by default.

#### *To disable store mode and enable buttons:*

- **1** Turn the frame on.
- **2** Remove the remote control battery tab. **3** Point the remote control at the frame and
- press **ENTER** on the remote.

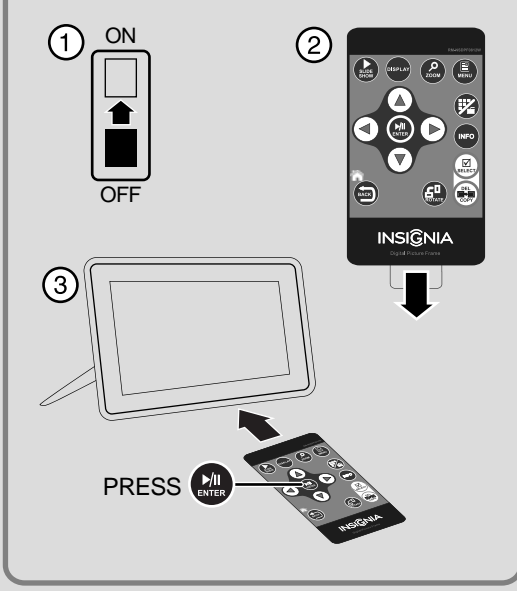

#### **Set up your digital picture frame Set up your slide show**  $\boxed{1}$

# **Setting up the frame**

**Sides and back**

**DESCRIPTION** 

⋒

 Adjustable stand Power On/Off switch USB (type A) port Remote control storage slot USB (type Mini B) port DC 5 V power connector

**1** Memory card slot (SD/SDHC/MMC/Memory Stick/xD) (Memory Stick Pro Duo/microSD require an adapter - not included)

Richard Man USA 55423

- **1** Pull out the stand to set the frame in landscape orientation.
- **2** Turn the stand counterclockwise 90° if you want to set the frame in portrait orientation.

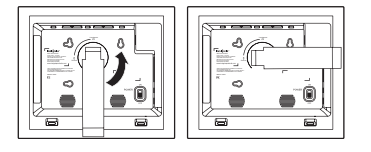

- **3** Extend the stand from the back of the frame, then place the frame on a flat surface. Gently push or pull on the stand to change the frame's viewing angle.
- **4** Plug the AC power adapter into the frame's DC power connector and into an AC power outlet.

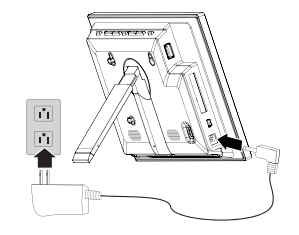

- **5** Slide the power switch to the **On** position. The frame will turn on and automatically start playing a slide show of the pictures stored in internal memory. This slide show is called Demo mode.
- **6** Remove the plastic tab that extends past the bottom edge of the remote control. This tab protects the battery. The remote control will not work until it is removed.

 For more information on using the remote control, see your *User Guide*.

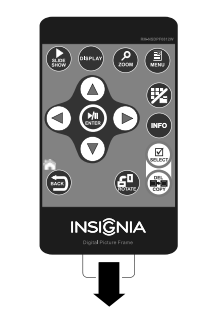

**7** To turn off Demo mode, point the remote control at the front of the frame and press **ENTER**.

### **Viewing pictures on a memory card or USB memory device**

Insert a memory card or USB memory device into the memory card slot or the USB port. The frame will immediately begin loading a slide show of pictures from the memory card or USB memory device.

**Caution**: Memory cards fit into the card slots in only one direction. The label side of the card should face the screen. Do not force a memory card into a slot. The card should fit snugly when inserted correctly.

Some cards require an adapter to fit correctly. For more information on supported memory cards, see "Specifications" in the *User Guide*.

For more information about using your digital picture frame, see your *User Guide*.

**Six-month limited warranty** Visit www.insigniaproducts.com for details.

# **Contact Insignia:**

For customer service, call 1-877-467-4289 www.insigniaproducts.com

© 2012 BBY Solutions, Inc., Inc. All rights reserved. INSIGNIA is a trademark of BBY Solutions, Inc. Registered in some countries. All other products and brand names are trademarks of their respective owners.

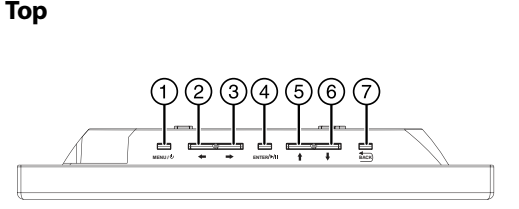

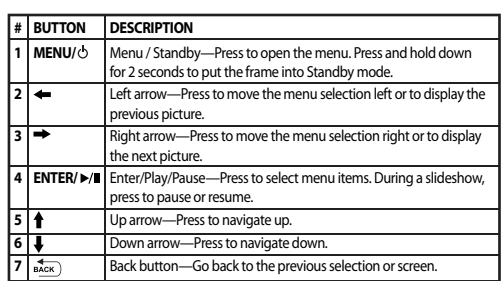